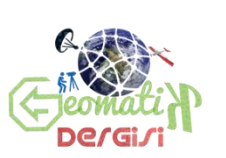

**Journal of Geomatics GEOMATİK**

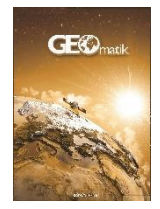

*https://dergipark.org.tr/tr/pub/geomatik*

*e-ISSN 2564-6761* 

# **Web tabanlı mekânsal analizlerin açık kaynak kodlu yazılımlar ile gerçekleştirilmesi**

# **Halil İbrahim Onyıl\*1 , Mehmet Yılmaz[1](https://orcid.org/0000-0003-3176-6992)**

*<sup>1</sup>Harran Üniversitesi, Fen Bilimleri Enstitüsü, Harita Mühendisliği Bölümü, Şanlıurfa, Türkiye*

**Anahtar Kelimeler ÖZ** WebCBS Mekansal Analiz Turf.Js Kütüphanesi Tampon Analizi Kesiştirme Analizi

Günümüz politika üreticileri ve araştırmacıları için zamandan ve mekândan bağımsız olabilme yeteneği ile internetin; CBS uygulamalarında, web teknolojilerinin kullanımını arttırmıştır. CBS' nin sahip olduğu özellikleri web ortamda gerçekleştirebilmesi, bu uygulamaların daha çok ön plana çıkmasına sebep olmuştur. Bu çalışmada, CBS' nin mekânsal analiz yeteneğini web ortamda gerçekleştirmesi test edilecektir. Uygulama aşamasında, açık kaynak kodlu yazılımlar tercih edilmiştir. Masaüstü yazılımı olarak QGIS, mekânsal veritabanı olarak PosgreSQL, Postgis eklentisi ve phppgAdmin kullanıcı arayüzü ile kullanılmıştır. Web sunucusu olarak Apache Tomcat, web programlama dili olarak HTML, CSS ve JavaScript kullanılmıştır. Veritabanı ile bağlantının sağlanabilmesi için arka plan kodlama olarak PHP kullanılmıştır. Çalışmaya mekânsal analiz yeteneği, Turf.Js kütüphanesi ile kazandırılmıştır.

# **Realization with open source softwares of web based spatial analysis**

**Keywords ABSTRACT** Spatial Analysis Turf. Js Library Buffer Analysis Overlay Analysis For today's policy makers and researchers, the internet's ability to be independent from time and place. The fact that GIS can realize its features in the web environment has enabled these applications to come to the fore more. In this study, the spatial analysis capability of GIS will be tested on the web. During the implementation phase, open source software will be preferred. It is used with QGIS as desktop software, PosgreSQL as spatial database, Postgis extension and phppgAdmin user interface. Apache Tomcat is used as web server, HTML, CSS and JavaScript are used as web programming languages. PHP is used as background coding to provide connection with the database. Spatial analysis capability has been gained with the Turf.Js library.

**\*Sorumlu Yazar Kaynak Göster:**

WebGIS

\*(hibrahimonyil@gmail.com) ORCID ID 0000-0002-7916-8820 (yilmazmeh@harran.edu.tr) ORCID I[D 0000-0003-3176-6992](https://orcid.org/0000-0003-3176-6992)

# **1. GİRİŞ**

We Are Social ve Hootside tarafından yapılan bir araştırmaya göre, 2020 yılı küresel internet kullanımı miktarı, dünya nüfusunun %59 ile 4.54 milyar kişidir. Ülkemizin internet kullanım istatistiği ise, %74 ile toplam 62 milyon kişi olarak belirlenmiştir (W&H, 2020).

İçinde yaşadığımız dünyanın sahip olduğu, yoğun mekânsal veri kümesinin değerlendirilmesi, projelerle sorunlara çözümler üretilmesi, her geçen gün önemli hale gelmektedir. Sahip olduğumuz bilgilerin %80' nin mekânsal veriler ile ilişkili olduğunu düşündüğümüzde aldığımız kararları mekândan bağımsız düşünemeyiz (Güngör ve Özkan, 2011; Aydınoğlu ve ark., 2005).

Literatürde, Coğrafi Bilgi Sistemleri(CBS)' nin karardestek aşamalarında etkin bir şekilde kullanıldığını, farklı ölçek ve formatta verileri bir araya getirdiği ifade edilmektedir. Buna en iyi örnek olarak metropoliten kent alanlarının CBS araçları ile mekânsal analizlerinin gerçekleştirilmesi verilmektedir(Salihoğlu, 2020). Kırsal alanların, anlama, takip ve planlama çalışmalarında da, CBS' nin etkin rolü göz ardı edilemez. 2012 yılında 6360 sayılı "On Dört İlde Büyükşehir Belediyesi ve Yirmi Yedi İlçe Kurulması ile Bazı Kanun ve Kanun Hükmünde Kararnamelerde Değişiklik Yapılmasına Dair Kanun" ile köy tüzel kişiliği kaldırılmış, yerine mahalleler tanımlanmıştır. Böylece bu kırsal alanlar, kentsel alan içerisinde değerlendirilmesi gerekliliği doğmuştur. Bu alanlara verilecek olan hizmetlerin, iyi bir mekânsal analiz ile durum tespiti yapılmalı ve planlamalara dâhil edilmelidir(Öztaş ve Karaaslan, 2018).

Bu noktada güçlü mekânsal analizler ile bize mekânı daha doğru anlama ve yönetme becerisi kazandıracak olan CBS, birçok sorunu çözmede bizlere iyi bir çözüm önerisi olarak karşımıza çıkmaktadır.

CBS ortamında farklı tür ve formatta verileri bir araya getirebilme, ayrı ayrı veya bütünleşik bir şekilde sorgu ve analiz edebilme imkânı bulunmaktadır. Bu yetenekleri ile CBS bir karar-destek sistemi görevi görmektedir. CBS' nin masaüstü kapalı ve açık kaynak kodlu yazılımlar aracılığıyla, yapılabilen birçok mekânsal analiz imkânı bulunmaktadır. Ağ, tampon, kesişim ve birleştirme yalnızca bunlardan birkaç tanesidir.

Açık kaynak kod yazılımların sahip olduğu ücretsiz, kullanıcı dostu ve kolay ulaşılabilir yönü birçok disiplinde olduğu gibi, geomatik/ harita sektöründe de bu yönüyle yer edinmektedir. Şekil 1' de masaüstü, mekânsal veritabanı, web harita sunucusu, web sunucusu ve kullanıcı arayüz tasarımı için kullanılan kütüphaneler olarak kullanılabilen açık kaynak yazılımlar gösterilmektedir.

Harita mühendislerinin, araştırmacı bireylerin ve yöneticilerin etkin bir şekilde sorunlarına çözüm üretebilecek olan bu yazılımların kullanımı her geçen gün artmaktadır.

CBS' nin sahip olduğu mekânsal analiz imkânı, belli değer ve koşullar altında mekânsal verileri analiz ederek sorunlara daha güçlü ve sürdürülebilir çözüm önerileri getirme imkânı sağlamaktadır.

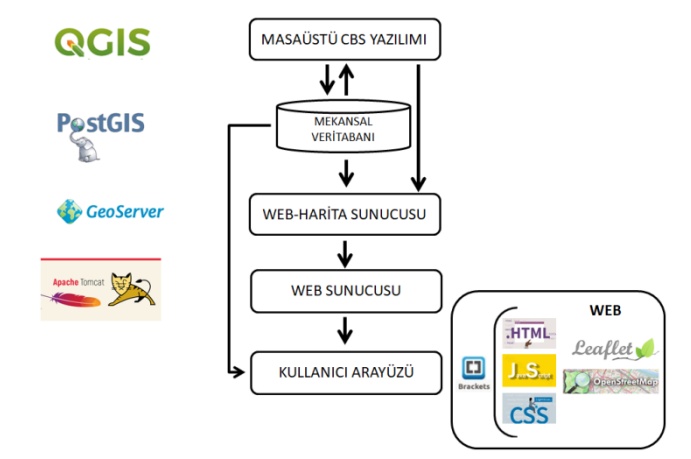

**Şekil 1.** Açık Kaynak Kodlu Yazılımlar

Mekânsal analiz, mekana ilişkin nokta çizgi ve alan verilerinin, örüntülerinin ve ilişkisel bağıntılarının belirlenmesi ve istatistiksel çıkarımların gerçekleştirilmesi için uygulanan yapısı ile mekânsal verilerden yola çıkarak, mekanı ve coğrafyayı anlamamıza yarayan keşifsel süreçlerin bir bütünüdür(Giamond, 2020).

Mekânsal analiz süreçlerinin, masaüstü yazılımlarla gerçekleştiriliyor olması, kapalı kaynak kod yazılımlar ve ücretli olması sorunu gibi problemler dolayısıyla, kullanıcılar tarafından çokta istenen durumlar değildir. Bu durumu aşabilmenin en iyi yolu, bu güçlü analiz imkânını web ortama taşıyarak, zaman ve mekândan bağımsız bir şekilde, mekânsal verileri istenilen analizlere tutabilme yeteneğidir.

İnternetin sağlamış olduğu zamandan ve mekândan bağımsız hareket edebilme kabiliyeti; birçok alanda olduğu gibi, haritacılık alanında da tamda bu noktada kendini hissettirmektedir. Günümüze kadar yapılan birçok çalışmada web tabanlı CBS çalışmaları hayata geçirilmiştir. Web CBS uygulamalarının mekânsal veriyi sorgulama ve haritalarla gösterim başarısı yapılan çalışmalarla orta konmuştur(Arca ve diğerleri, 11). Ancak; mekânsal analiz yeteneğini konu edinen çalışma sayısı kısıtlıdır.

Khan ve ark. (2015), mekânsal alanda meydana gelen olayları anlamak için CBS' nin önemli rolüne değinen çalışmasında, mekânsal verilerin görselleştirilmesi, sorgulanması ve mekânsal analizlere ihtiyaç duyulduğunu ifade etmektedir. Çalışma kapsamında, Web İşlem Servisi (WPS) kullanmıştır. Çalışmanın kullanıcılar için bir çok katmanı sorgulama ve analiz imkanı olduğu ve böylece kullanıcı için bir karar destek sistemi olarak kullanılabileceği ifade edilmektedir.

Diğer taraftan, Piyathamrongchai (2018), web tabanlı haritalarla navigasyon(yön bulma) hizmeti, bir noktadan diğer bir noktaya gitmede en iyi ve en hızlı rotayı tayin edebilmektedir. Ancak; kaza, acil durum ve doğal afetler gibi karmaşık durumlarda kullanıcıyı yönlendiremediğinden bahsetmektedir. Çalışma kapsamında, mekana ilişkin veriler Google Map API ile alınıp, Turf. Js kütüphanesi ile yine web tabanlı olarak en iyi yol rotasını bulmak için mekânsal analizi gerçekleştirerek, en iyi rota tayinini gerçekleştirmektedir.

Çalışmalarda kullanılan iki yöntemde, WPS ve Turf. Js kütüphanesi ile mekânsal analiz yöntemi incelenmiştir. Bu çalışmanın konusu olan Turf.Js kütüphanesi, açık kaynak kodlu, ücretsiz, kullanıcı dostu ve kolay erişilebilir olması yönü ile çalışmada kullanılmak üzere seçilmiştir (Turf, 2020; Miller, 2019).

Çalışma kapsamında, açık kaynak kodlu yazılımlardan faydalanılarak, web tabanlı kullanıcı dostu bir arayüz tasarlanmıştır. Bu arayüz aracılığıyla mekânsal analizler gerçekleştirilmiştir. Ayrıca çalışma içerisinde, WPS servislerine göre bir alternatif yol olan Turf. Js kütüphanesi ile mekânsal analiz imkânı test edilmiştir.

Çalışmada, mekânsal analiz probleminin tanımlanmasını sağlayacak sistem analizi gerçekleştirilmiştir. Sonrasında sisteme uygun özgün bir sistem mimarisi tasarımı gerçekleştirilmiştir. Son olarak sistem mimarisine uygun olarak açık kaynak kodlu yazılımlar entegre edilerek, verilerin test edilmesi ile çalışma tamamlanmıştır.

#### **2. YÖNTEM**

Çalışma, mekânsal analizlerin web ortamda gerçekleştirilmesini konu edinmektedir. Bu aşamada, sistem analizi, sistem mimarisi ve sistemin gerçekleştirilmesi adımlarından oluşmaktadır.

#### **2.1. Sistem Analizi**

Sistem analizi, bilişim sisteminde yer alan verilerin, kullanıcıların, nasıl kullanılması gerektiğini belirleyen, sistem için gerekli olan girdilerin-çıktıların mantığını, işlenme sürecini inceleyen ve sonuçta düzenli bir sistem meydana getiren bir ilgi alanıdır. Bütün bilişim sistemleri belirli bir döngüden geçerek sonuca ulaşmaktadır(DÜYBS, 2020; Yüregir, 2001).

Çalışmanın işlevselliği için, web teknolojiler ve mekânsal analiz imkânları incelenmiştir. Mekânsal analizlerin hayata geçirilebileceği bir akış diyagramı Şekil 2' de gösterilmiştir.

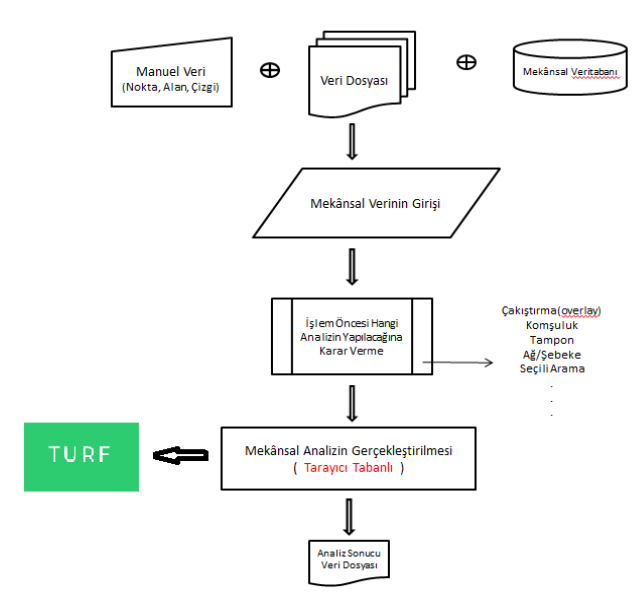

**Şekil 2.** Sistem Analizi Sonrası Akış Diyagramı

Bu akış diyagramına göre, kullanıcı üç farklı yöntem ile sisteme veri girişi sağlayabilmektedir. Sonrasında belirleyeceği analiz çeşidine göre, analizini gerçekleştirebilecektir.

Son olarak, bu sistemin hayata geçirilebilmesi için gerekli olan, sistem mimarisi tasarımı adımına geçilmiştir.

#### **2.2. Sistem Mimarisi**

Sistem mimarisi veya çoklu sistemlerin mimarisi; [sistemin](https://tr.wikipedia.org/wiki/Sistem) yapısını, davranışını ve biçimselliğini tanımlayan kavramsal modeldir(Yüregir, 2001). Bir sistem mimarisi, sistemin yapısını, işlevlerini ve organizasyonunu içermelidir. Tercih edilecek sistem mimarileri sistem içi ilişkilerin bir temsilidir.

Gerçekleştirilen bu çalışmaya özgü, sistem mimarisi Şekil 3' te gösterilmektedir.

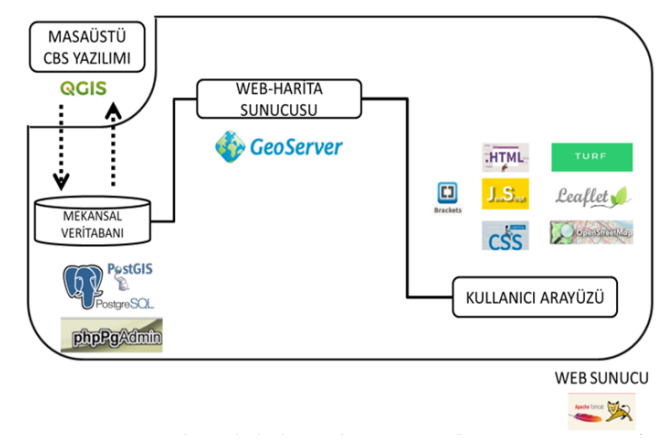

## **Şekil 3.** Sistem Mimarisi

Çalışmada, açık kaynak kodlu CBS yazılımlarından QGIS, mekansal veritabanı olarak web arayüze sahip phpPgadmin desteğini kullanabileceği, PostgreSQL/PostGIS kullanılmıştır. Web harita sunucusu olarak Geoserver kullanılmıştır. Web programlama dili olarak HTML, CSS ve JavaScriptir ile kodlama gerçekleştirilmiştir. Mekânsal Analiz işlemleri için Turf. Js kütüphanesi kullanılmıştır. Mekânsal veritabanı ile kullanıcı arayüz arasında bağlantı kurulabilmesi için, arka plan kodlama olarak PHP web programlama dili kullanılmıştır. Web sunucusu olarak Apache Tomcat kullanılmıştır.

## **2.3. Sistemin Gerçekleştirilmesi**

Bu aşama, sistem mimarisinde belirlenen açık kaynak kodlu yazılımların belirlenmesinin ardından, verilerin temini, yazılımların kurulum, entegrasyon ve kullanıcı arayüzlerin kodlanması ve tasarımı işlemleri ile test verilerinin analiz edilmesi aşamalarından oluşmaktadır.

Çalışmanın uygulama aşamalarına ilişkin adımlar Şekil 4'te görsel olarak gösterilmiştir.

Çalışma kapsamında, veritabanı ve hazır veri girişleri için, QGIS masaüstü CBS yazılımında mekânsal ve mekânsal olmayan-sözel veriler olarak hazırlandı. Mekânsal veriler; nokta, çizgi ve alan verilerinden oluşan çok ve az yoğunluklu 2 farklı mekânsal veri seti şeklinde temin edilmiştir.

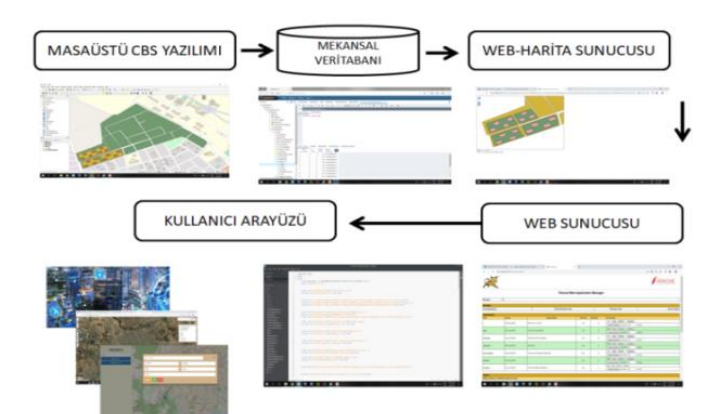

**Şekil 4.** Sistemin Gerçekleşmesi

İlk veri seti, Şekil 5' de gösterilen, Sayın Dr. Michael Miller' dan temin edilen, ABD'nin Colorado Eyaleti Başkenti Denver' a ait, Yaban Hayatı Ekolojisi verileridir.

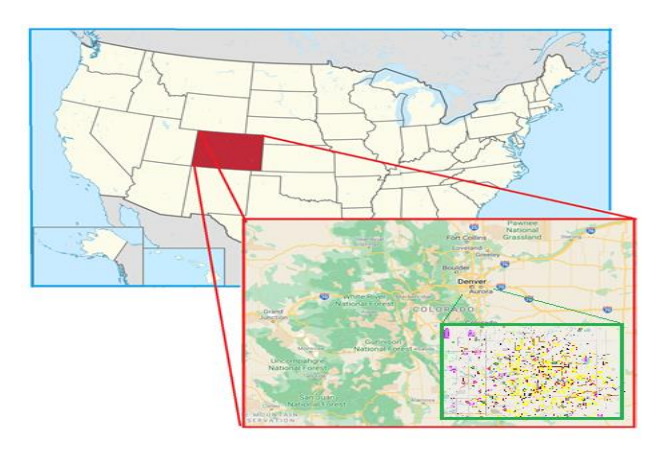

**Şekil 5.** ABD Colorado Eyaleti Başkenti Denver

İkinci veri ise, Şekil 6' te gösterilen Ağrı Belediyesi' nden temin edilen Ağrı – Merkez İlçeye ait Halihazır - İmar verileridir.

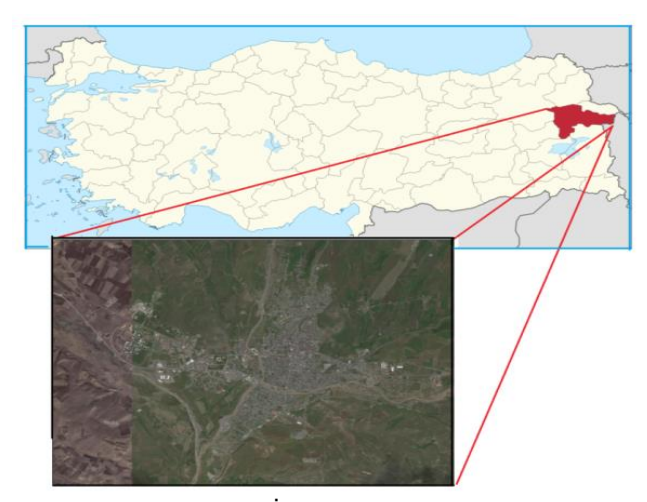

**Şekil 6.** Ağrı - Merkez İlçe

Veri temini sonrası, veriler PostgreSQL/PostGIS mekânsal veritabanına aktarılmıştır. Daha sonra webharita sunucusu ile Geoserver'ın entegrasyonu sonrası, Geoserver' da çalışma klasörüne veriler aktarılmıştır.

Son olarak web programlama(HTML, CSS ve JS, Leaflet.js) ile kullanıcı arayüz; mekânsal analizlerin yapılabileceği yetenekler ise Turf.Js kütüphanesi ile geliştirilmiştir.

Uygulamanın kodlama aşamasında, 5 farklı kütüphane, 77 kütüphane eklentisi, 1974 satır ana satır kodlama ve diğer ek kütüphane kodlamalarıyla mekânsal analizlerin yapılabileceği 2 sayfalık ana kullanıcı arayüz; Turf. Js kütüphanesiyle işlem yapılabilecek ek 2 kullanıcı arayüz sayfası kodlanarak geliştirilmiştir.

Sistemin geliştirilmesi aşamasında kullanılan yakınlık analizi için örnek kodlamayı gösteren Şekil' 7 de olduğu gibi, her bir mekânsal analiz için ayrı satırlarda kodlamalar ile gerçekleştirilmiştir.

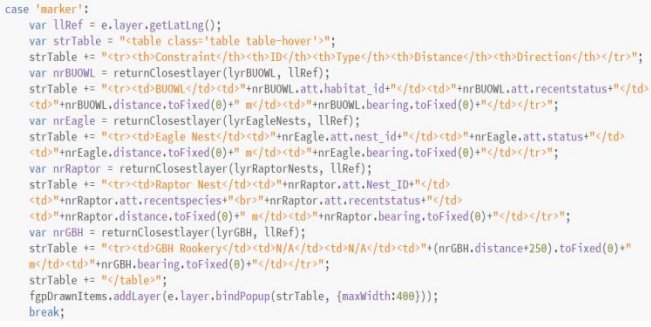

#### **Şekil 7.** Yakınlık Analizinin Kodlanması

Sistemin web ortamında ilk çalıştırılmasında karşımıza Şekil 8' de gösterilen giriş sayfası gelir, bu sayfada kullanıcı sisteme gerekli kullanıcı adı ve şifresinin girerek, ana sayfaya yönlendirilir.

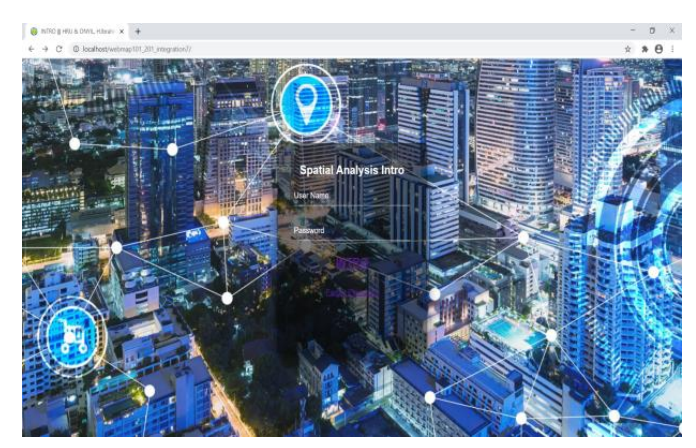

**Şekil 8.** Sisteme Giriş

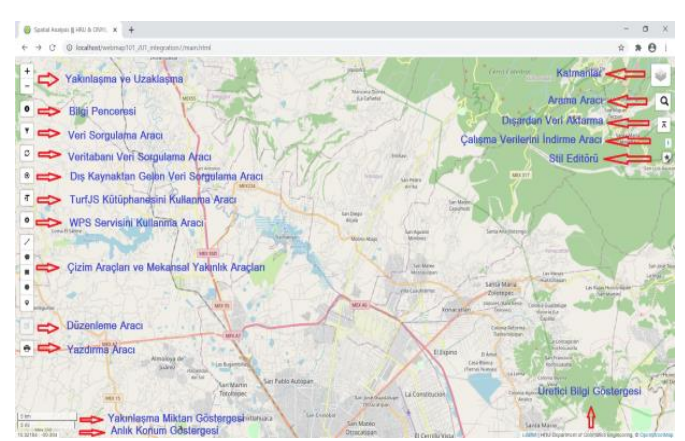

**Şekil 9.** Sistemin Ana Sayfası

Sonrasında, kullanıcı Şekil 9'da gösterilen ana sayfaya giriş yapar. Bu sayfa hem veri girişlerinin hem de düzeltmelerin yapılabileceği bir sayfadır.

Bu ana sayfa aracılığıyla mekânsal analizler, doğrudan kullanıcının çizerek girdiği, hazır veri dosyası veya mekânsal veritabanından çekerek kullanacağı verilerin test edilebileceği bir platform olarak hazırlanmıştır.

#### **3. BULGULAR VE TARTIŞMA**

Bu çalışma kapsamında, web-CBS ortamında mekânsal analizlerin; Turf.Js kütüphanesi kullanılarak gerçekleştirilmesi ile şu bulgular elde edilmiştir.

- Açık kaynak kod yazılımların kullanılması nedeniyle ile yazılım maliyetinin olmaması.
- Kolay, erişilebilir ve kullanıcı dostu bir arayüze sahip olması sebebiyle kullanışlı olması.

Klasik web-cbs uygulamalarının ötesine geçilerek, verilerin kullanıcı tarafından, üç farklı yol ile veri girilebilmesi imkânı sağlanmıştır. Bunlardan, Şekil 10'da gösterildiği gibi; konumsal veritabanına veri girişinin kullanılması gösterilmektedir.

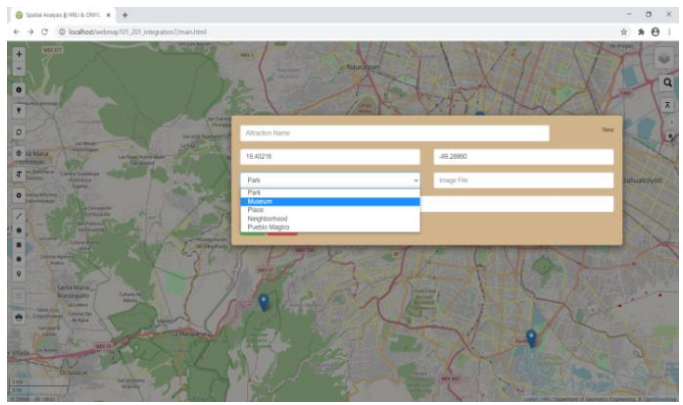

**Şekil 10.** Veritabanına Veri Girişi

Masaüstü CBS yazılımlarında gerçekleştirdiğimiz, yakınlık, mesafe, alan, birleştirme, kesiştirme vb. mekânsal analizler Şekil 11' de olduğu gibi Turf.Js kütüphanesi yardımıyla (yöntemiyle) web ortamda gerçekleştirilebilmektedir.

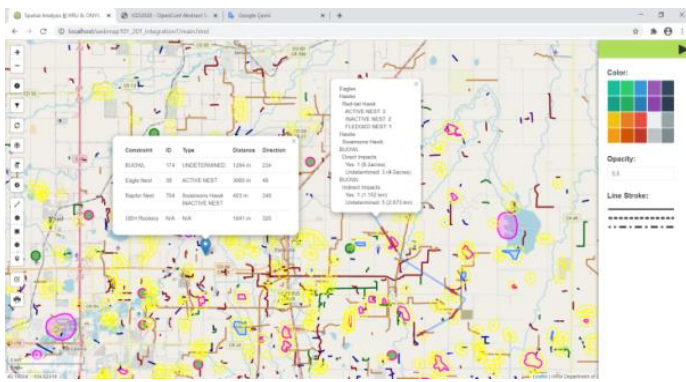

**Şekil 11.** Ana Ekranda Turf.Js Kütüphanesi Kullanımı

Ayrıca Şekil 12' da gösterildiği gibi ana sayfadan ayrı bir sayfaya geçilerek yoğun veri ve daha fazla analiz yapma imkânının olmasıdır.

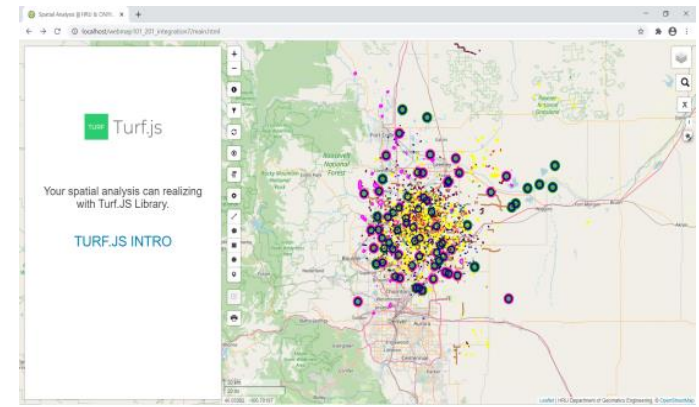

**Şekil 12.** Turf.Js Kütüphanesi Kullanma Aracı

Şekil 13' de gösterildiği gibi geliştirilen sistem ile, nokta, çizgi ve alan verilerden oluşan, yoğun bir veri kümesinin hızlı, kolay bir şekilde mekânsal analizinin gerçekleştirebilme olanağı bulunmaktadır.

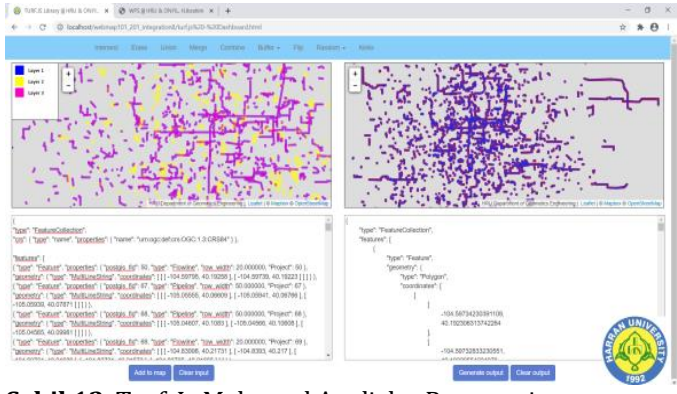

**Şekil 13.** Turf. Js Mekansal Analizler Penceresi

Farklı boyutta mekânsal veriler Turf. Js kütüphanesi ile yazılan analiz penceresinde, ayrı ayrı test edildi. Deneme sonuçları ise aşağıdadır.

Mekânsal verinin yoğunluğuna göre yer yer sistemde yavaşlamaların olduğu gözlemlenmiştir. Yapılan çalışmanın uygulama aşamasında, klasik bir web-CBS nin ötesine gidilerek, sadece sorgulamalar yapan değil, aynı zamanda; veri girişi imkânı sağlayan, mekânsal analiz ve veri indirme imkânı sunabilen bir platform gerçekleştirilmiştir.

Türkiye' de artan CBS çalışmalarına, bir ek alternatif olarak web-CBS uygulamaların artıyor olması; beraberinde mekânsal analiz imkânını barındırmıyor olması, yalnızca mekânsal sorgulama yeteneğine sahip olması, kapalı kaynak kod yazılımların yaygın olarak kullanılması, birçok kurum ve özel firma için ayrıca maliyetli bir süreç olmanın ötesine gidememektedir. Bu durum, kurum, firma ve kişiler için açık kaynak kodlu bir yazılım değişimi gerektirmektedir.

Bu çalışmanın yeni çalışmalara bir kapı aralaması ve ülkemiz web-CBS çalışmalarına mekânsal analiz yönünde katkıda bulunması ümit edilmektedir.

#### **4. SONUÇLAR**

CBS projelerinde öncelikle, amacın ve hedefin belirlenmesi; sistem analizi ve sistem mimarisinin şekillenmesinde önemli rol oynayacaktır.

Mekânsal analiz, coğrafi özelliklerin modellerini ve ilişkilerini anlamak için kullanılan çeşitli teknik ve

süreçleri içerir. Bu süreçlerin, web tabanlı yapılması günümüzde elzemdir.

Web tabanlı uygulamalar; birçok haritalar ile yaygın kullanımı ve kolay bir kullanıcı arayüze sahip platformlar bizler için kolaylık sağlamaktadır(Filiz, 2013).

Mekânsal analiz süreçlerinin açık kaynak kodlu, web tabanlı olarak hızlı ve güçlü bir alternatif olan Turf. js kütüphanesi ile gerçekleştirilmesi büyük bir avantajdır. Bu javascript kütüphanesinin, açık kaynak, ücretsiz ve kolay kullanımı sayesinde kullanıcı ve üretici dostudur (Turf, 2020).

Yapılan bu çalışmanın, web tabanlı mekânsal analizlerin yapılabilirliği, kullanımı ve maliyeti açısından uygulanabilir olduğunu göstermesi açısından önemlidir. Kurum, firmalar ve kuruluşlar açısından, açık kaynak kodlu Turf. Js kütüphanesinin mekânsal analiz imkânı sunan bir yöntem olması yönünden caziptir.

Her geçen gün, Turf.Js kütüphanesinin bir çok çalışmada kullanılabileceği, ülkemizin son dönem Kutup Araştırmaları ve Yaban Hayatı Ekolojisi alanı gibi bakir sahalarda bu imkan ve teknolojilerin kullanılabileceği ön görülmektedir. Gelecekte yapılacak çalışmalarda mekânsal analizin mobil uygulamalarla, ücretsiz ve kolay erişilebilir çalışmalarla devam edilmesi hedeflenmektedir.

## **BİLGİLENDİRME VE TEŞEKKÜR**

Bu çalışma Intercontinental Geoinformation Days (IGD2020)'de Bildiri olarak sunulmuştur. Çalışma kapsamında, kullanılan verileri sağladıkları için Dr. Michael Miller ve Ağrı Belediyesi İmar ve Şehircilik Müdürlüğü İdari ve Teknik Personellerine Teşekkür Ederiz.

## **ARAŞTIRMACILARIN KATKI ORANI**

**Halil İbrahim ONYIL**: Veri toplama, Araştırma, Makale yazma; **Mehmet Yılmaz**: Düzenleme

## **ÇATIŞMA BEYANI**

Herhangi bir çıkar çatışması bulunmamaktadır.

## **KAYNAKÇA**

- Arca D, Bayık Ç, Acar H, Alkan M & Şeker D Z (2011) Tarihi Kentlere Yönelik Web CBS Uygulaması; Safranbolu Örneği. Jeodezi Jeoinformasyon ve Arazi Yönetimi Dergisi. 3(Özel Sayı), 26-29.
- Aydınoğlu A Ç, DeMaeyer P & Yomralıoğlu T (2005) Avrupa Konumsal Veri Altyapısı Politikaları. Türk Mühendis ve Mimarlar Odları Birliği Harita ve Kadastro Mühendisleri Odası 10. Türkiye Harita Bilimsel ve Teknik Kurultayı, Ankara.
- Düzce Üniversitesi Yönetim Bilişim Sistemleri Bölümü (DÜYBS), https://duzce.edu.tr/yonetim-bilisimsistemleri/Sayfa/af75/sistem-analizi-ve-tasarimi adresinden 25.01.2021 tarihinde alındı.
- Filiz B G (2013) Implementation of a search and rescue monitor system based on spatial data on web based maps. MS Thesis, Turk Air Force Academy University, Istanbul (in Turkish).
- Giamond M, (2020) Geodesic geometry. Spatial Analysis: https:// .github.io/Spatial/introGIS.html#what-isspatial-analysis adresinden 25.01.2021 tarihinde alındı.
- Güngör H C, Özkan G (2011) Mekansal Verinin Doğruluğu ve Kalitesi. 6. International Advanced Technologies Sysmposium (IATS'11), Elazığ, Turkey.
- Khan A, Bothale V M, Reddy K S (2015) Web Based Spatial Query System for Desicion Making. International Journal Engineering and Science. 13002-13006 Pages.
- Miller M (2019) Introduction to Web Programming for GIS Applications, Udemy Course Lecture Notes, Mexico.
- Öztaş Çörek Ç, Karaaslan Ş (2020) Coğrafi Bilgi Sistemleri(CBS) İle İlçeler Düzeyinde Kırsallık Kademelerinin Hazırlanmasına Yönelik Bir Yöntem Önerisi. Geomatik 3(2), 163-182, DOI: 10.29128/geomatik.376253
- Piyathamrongchai K (2018) Extended Web Direction,Service to Avoid Obstacle on Road using Turf.Js. The International Conference on Geoinformatics for Spatial-Infrastructure Development in Earth&Allied Sciences(GIS-IDEAS) Vietnam.
- Salihoğlu T (2020) CBS Yardımıyla İstanbul'daki Merkez Alanların Sınırlarının Belirlenmesi. Geomatik 5(3), 201-208, DOI: 10.29128/geomatik.644562
- Turf, (2020) Turf.Js Getting Started: https://turfjs.org/getting-started/ adresinden 25.01.2021 tarihinde alındı.
- Yuregir O H (2001) System analysis and design in informatics. ISBN: 975-85-61-05-7
- We Are Social and Hootsuite (W&H) (W&H, 2020). https://dijilopedi.com/2020-dunya-internet-sosyalmedya-ve-mobil-kullanim-istatistikleri/ adresinden 25.01.2021 tarihinde alındı.
- 6360 sayılı "On Dört İlde Büyükşehir Belediyesi ve Yirmi Yedi İlçe Kurulması ile Bazı Kanun ve Kanun Hükmünde Kararnamelerde Değişiklik Yapılmasına Dair Kanun" https://www.mevzuat.gov.tr/mevzuat?MevzuatNo= 6360&MevzuatTur=1&MevzuatTertip=5 adresinden 25.01.2021 tarihinde alındı.

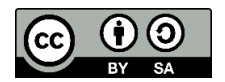

© Author(s) 2022. This work is distributed unde[r https://creativecommons.org/licenses/by-sa/4.0/](https://creativecommons.org/licenses/by-sa/4.0/)